### **Тема: Разбивка текста на колонки, разрыв колонки**

1. Наберите следующий текст:

#### **Обязанности ученика**

Перед началом работы на ПК:

- Убедиться в отсутствии видимых неисправностей ПК, в случае их обнаружения сообщить учителю и НЕ ЧИНИТЬ самому;
- Записать в журнале отсчета время, дату, фамилию и класс, замеченные перед начало работы неисправности;
- Приступить к работе по указанию учителя.

По окончании работы на ПК:

- Привести свое рабочее место в порядок, выключить ПК;
- Записать в журнале учета машинного времени время окончании работы и все замеченные в процессе работы неисправности;
- Сдать выданные для работ дискеты и описания, лабораторных работу учителю.

2. Выделите текст и на вкладке *Разметка страницы* в группе *Параметры страницы* нажмите команду *Колонки*.

3. Из списка выберите пункт *Другие колонки*. Раскроется диалоговое окно *Колонки*, в котором укажите количество колонок 2, расстояние между ними 1 см и добавьте разделитель между колонок.

Если текст разбился не так как нужно, надо установить разрыв колонки в нужном месте.

4. Установите курсор текста в то место, откуда следует начать новую колонку (в нашем примере поставьте курсор перед «*По окончании работы на ПК»*).

5. На вкладке *Разметка страницы* в группе *Параметры страницы* нажмите команду *Разрывы*.

6. Из списка выберите *Колонка*. Текст переместился в начало следующей колонки.

- 7. Примените к заголовку декоративный текст (на кладке *Вставка* в группе *Текст* команд *WordArt*).
- 8. Отформатируйте текст на свое усмотрение.
- 9. Вставьте любую картинку.
- 10. Сохраните документ в свою папку.
- 11. Покажите результат преподавателю.

В результате должно получиться примерно следующее:

# <u> БЯЗАННОСТИ УЧЕНИКА</u>

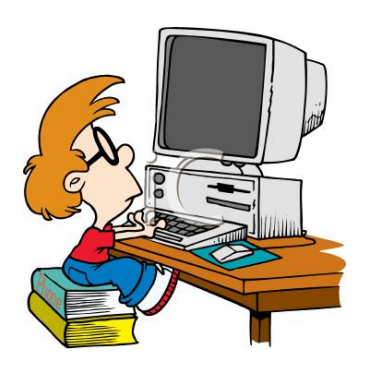

### *Перед началом работы на ПК:*

- Убедиться в отсутствии видимых неисправностей ПК, в случае их обнаружения сообщить учителю и НЕ ЧИНИТЬ самому;
- Записать в журнале отсчета время, дату, фамилию и класс, замеченные перед началом работы неисправности;
- Приступить к работе по указанию учителя.

## *По окончании работы на ПК:*

- Привести свое рабочее место в порядок, выключить ПК;
- Записать в журнале учета машинного времени время окончании работы и все замеченные в процессе работы неисправности;
- Сдать выданные для работ дискеты и описания лабораторных работу учителю.

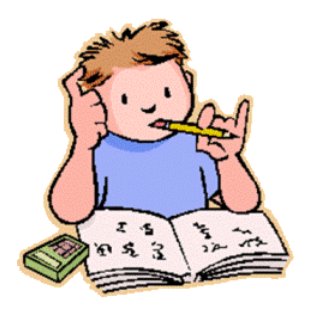